### **micro:bit**

**microbit.org/es**

# **Orígenes**

**Minicomputadora** que nació como una colaboración entre la **BBC** y varias compañías tecnológicas para enseñar a niños (y, sobre todo, niñas) de Reino Unido a programar.

La **Fundación Educativa Micro: bit** es una organización sin fines de lucro, establecida legalmente en septiembre de 2016 en el Reino Unido.

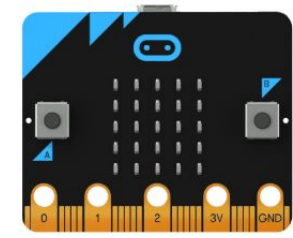

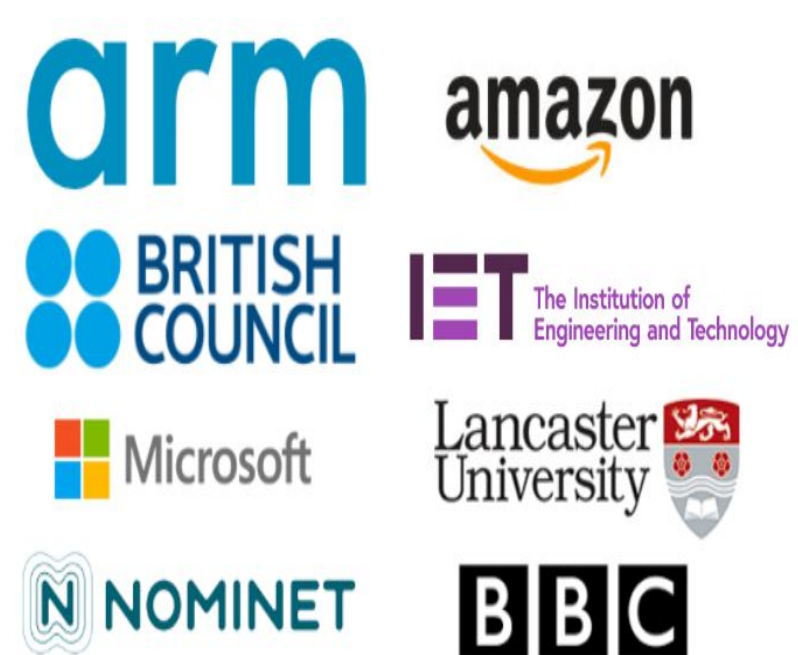

# **Micro:bit**

**micro:bit** es una pequeña **computadora** programable, diseñada para hacer que el aprendizaje y la enseñanza sean fáciles y divertidos!

- **Fácil**: Fácil para empezar pero con infinitas posibilidades, desde la escuela primaria a la Universidad.
- **Revolucionario**: Empoderando las capacidades de los estudiantes (el 90% de los estudiantes dice que les ayudó a ver que cualquiera puede programar)
- **Económico**: Cuesta menos que la mayoría de los juguetes, y el precio de una colección para toda una clase entera cuesta menos que una computadora portátil.

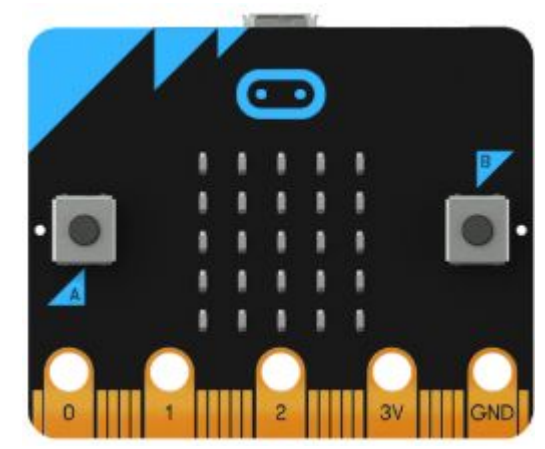

Se puede programar desde cualquier navegador web en Bloques, Javascript, Python, Scratch y más; no se requiere ningún otro software.

### **Características**

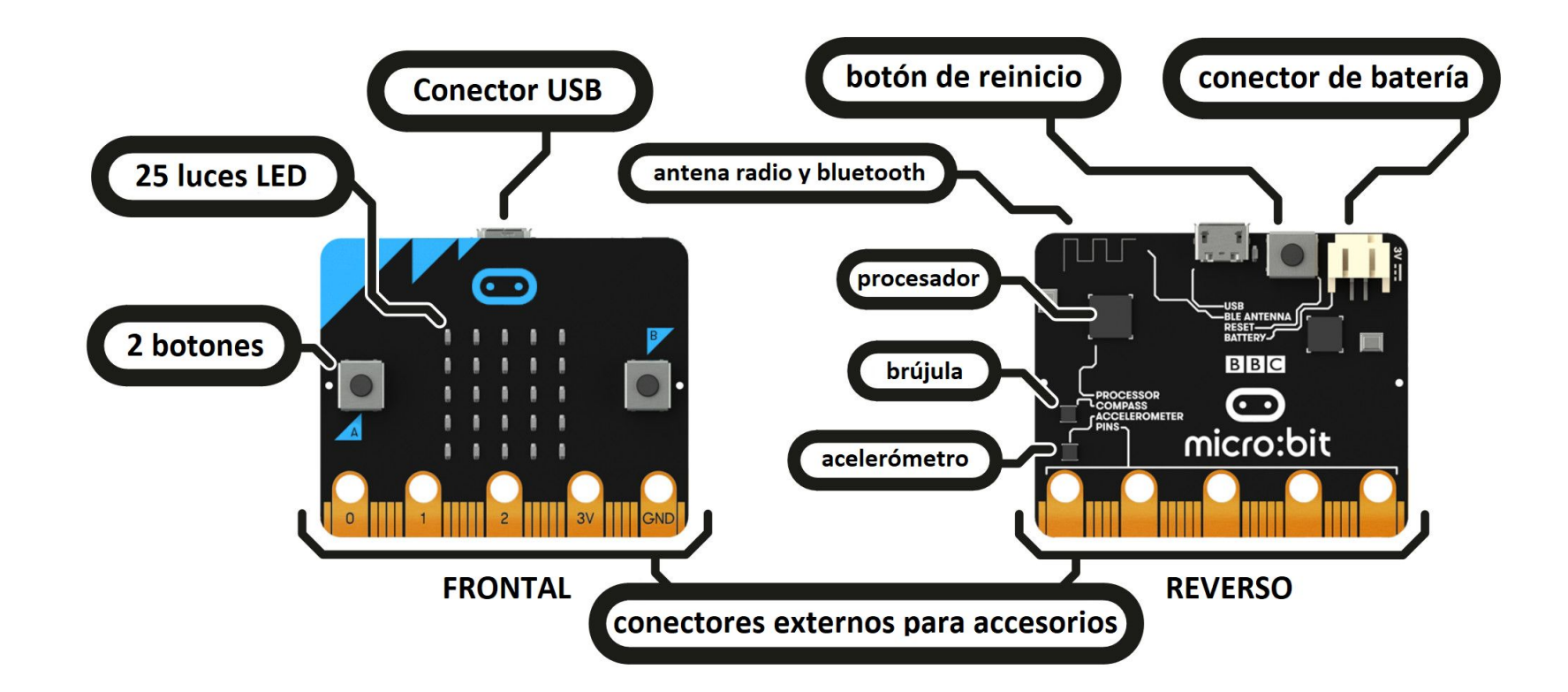

# **Editor MakeCode**

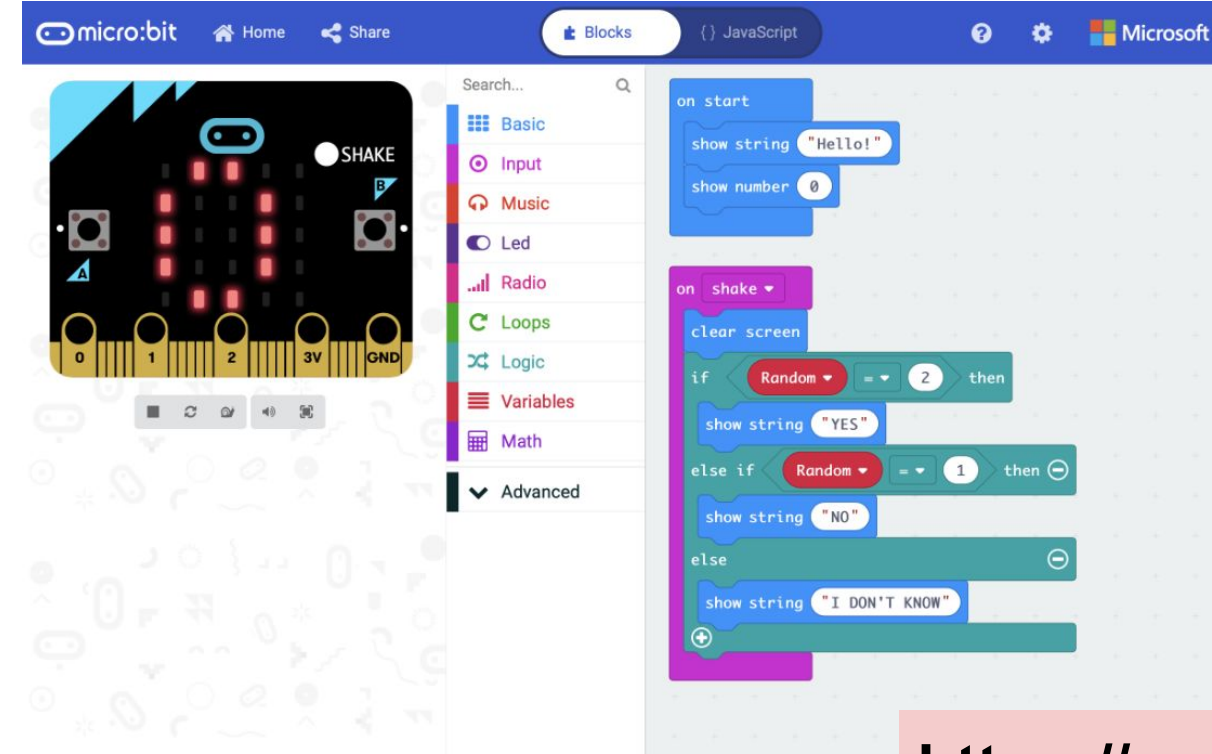

El editor de **MakeCode**  proporcionado por *Microsoft* facilita la programación con **bloques** y **JavaScript**.

### **https://makecode.microbit.org/**

# **LED (Diodo Emisor de Luz)**

Tiene **25 LED** programables individualmente que permiten visualizar texto, números e imágenes.

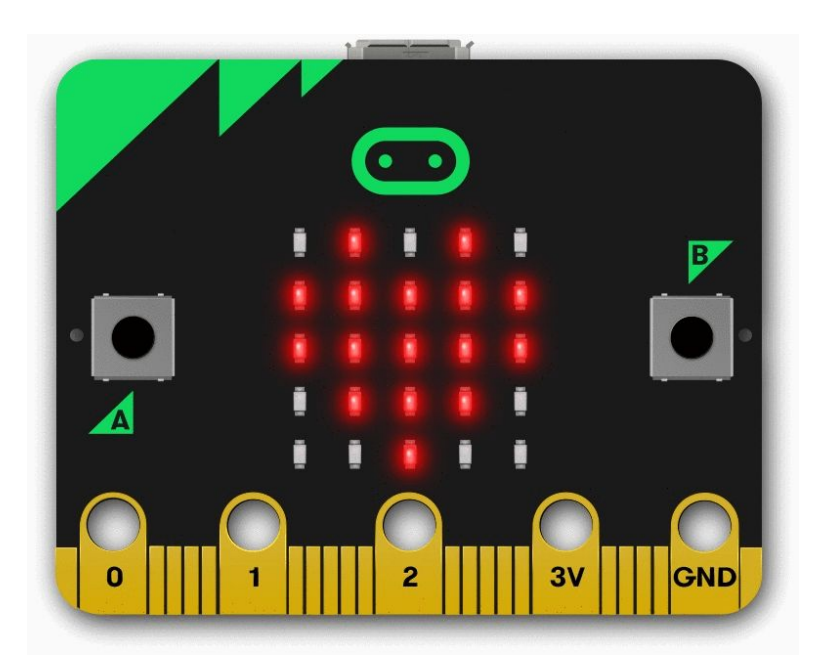

#### **Ejemplo**: Mostrar un texto en la matriz de LEDs.

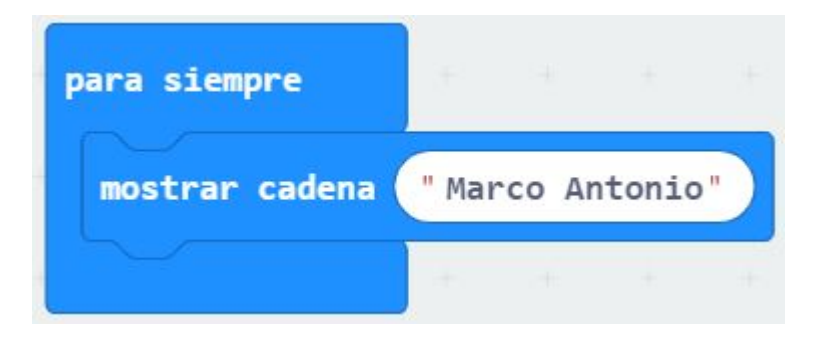

basic.forever(function () { basic.showString("Marco Antonio") })

**Ejemplo**: Mostrar una animación de los latidos de un corazón.

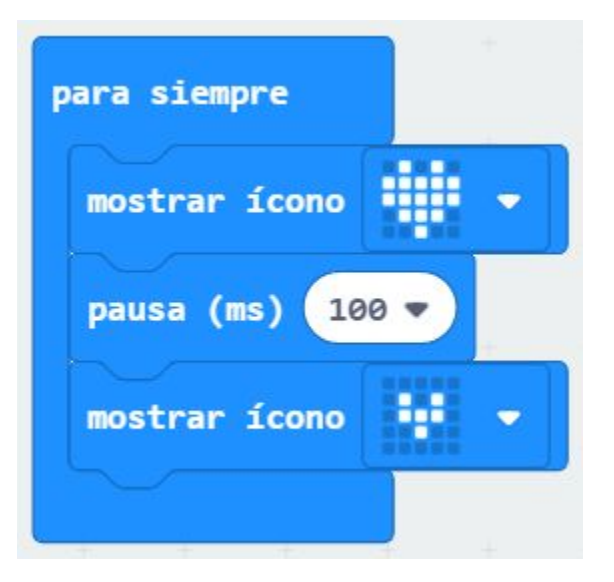

basic.forever(function () { basic.showIcon(IconNames.Heart) basic.pause(100) basic.showIcon(IconNames.SmallHeart) })

### **Botones**

Dos botones en la parte frontal (etiquetados como A y B). Se puede detectar cuándo se presiona estos botones, lo que permite activar el código en el dispositivo.

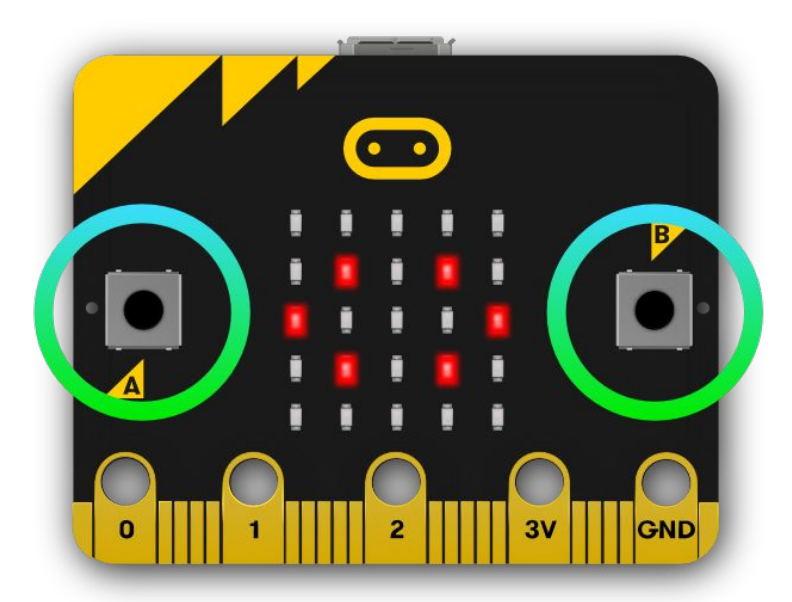

**Ejemplo**: Al presionar el botón A la cara sonríe y con el botón B se entristece.

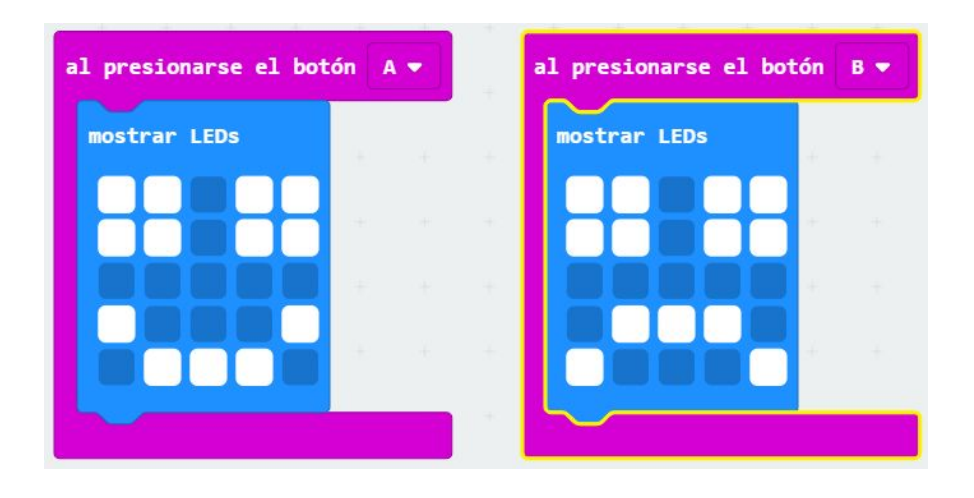

input.onButtonPressed(Button.A, function () { basic.showLeds(` # # . # # # # . # # . . . . . # . . . # . # # # . `) })

#### Ejemplo: Contador de números.

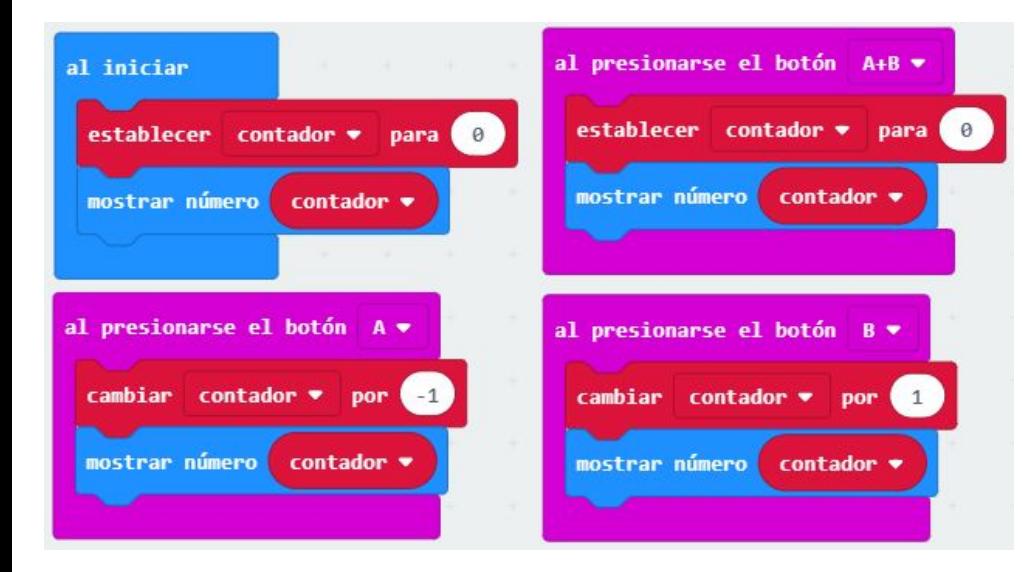

```
let contador = \thetainput.onButtonPressed(Button.AB, function () {
   contador = <math>\theta</math> basic.showNumber(contador)
})
input.onButtonPressed(Button.A, function () {
   contador += -1 basic.showNumber(contador)
})
input.onButtonPressed(Button.B, function () {
   contador += 1 basic.showNumber(contador)
})
contador = <math>\theta</math>basic.showNumber(contador)
```
## **Sensor de Temperatura**

Este sensor permite detectar la temperatura del dispositivo en grados centígrados.

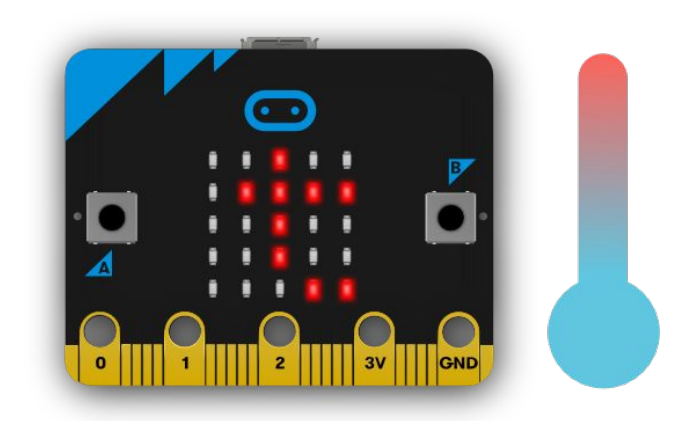

#### Ejemplo: Mostrar la temperatura por pantalla.

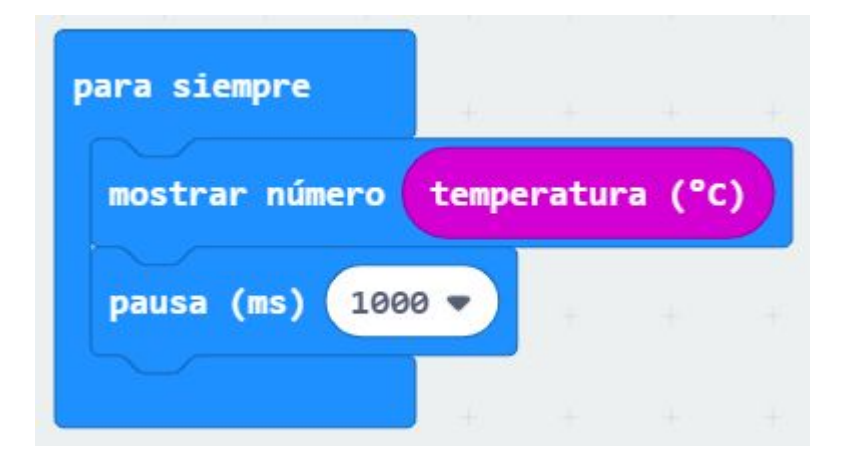

basic.forever(function () { basic.showNumber(input.temperature()) basic.pause(1000) })

### Ejemplo: Alerta si la temperatura baja de 5ºC.

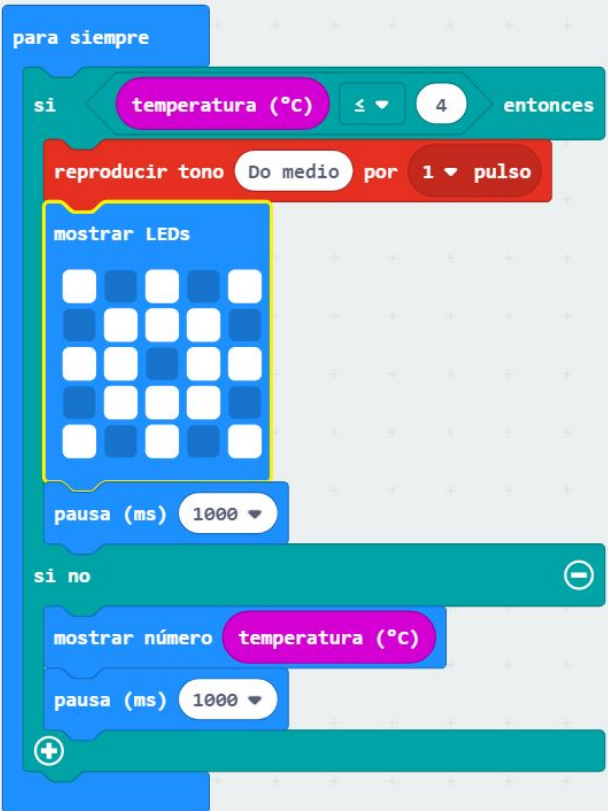

```
basic.forever(function () {
   if (input.temperature() \leq 4) {
        music.playTone(262, music.beat(BeatFraction.Whole))
        basic.showLeds(`
            # . # . #
            . # # # .
            # # . # #
            . # # # .
            # . # . #
             `)
        basic.pause(1000)
    } else {
        basic.showNumber(input.temperature())
        basic.pause(1000)
    }
})
```
### Ejemplo: Monitoriza la temperatura ideal de una oficina entre 20 y 25 grados.

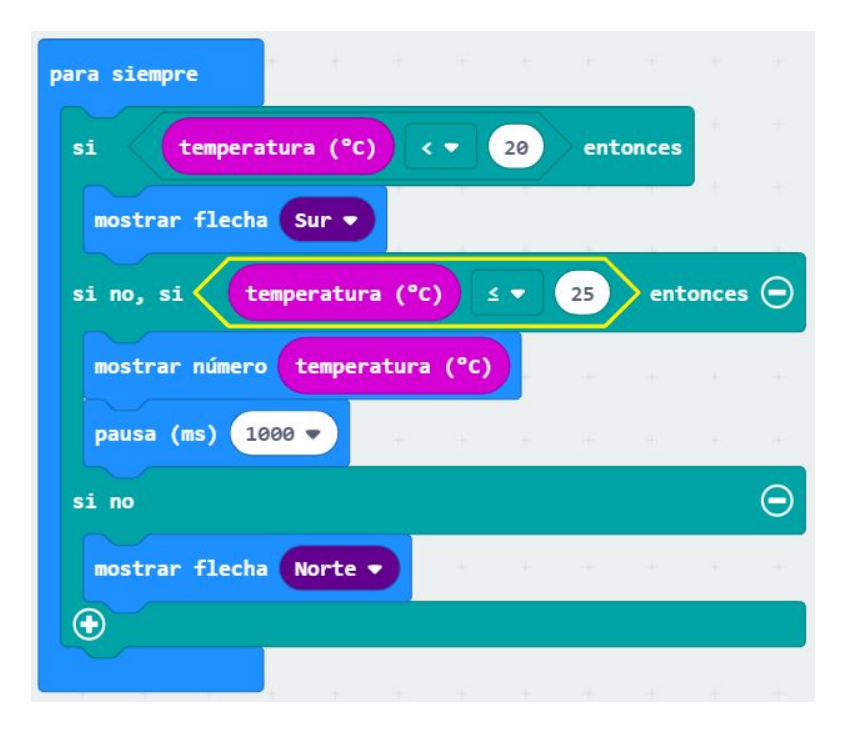

### basic.forever(function () { if (input.temperature() < 20) { basic.showArrow(ArrowNames.South)  $\}$  else if (input.temperature() <= 25) { basic.showNumber(input.temperature())

basic.pause(1000)

} else {

}

})

basic.showArrow(ArrowNames.North)

## **Sensor de Luz**

Al invertir los LED de la pantalla para que se convierta en una entrada, la pantalla LED funciona como un sensor de luz básico, lo que te permite detectar la luz ambiental.

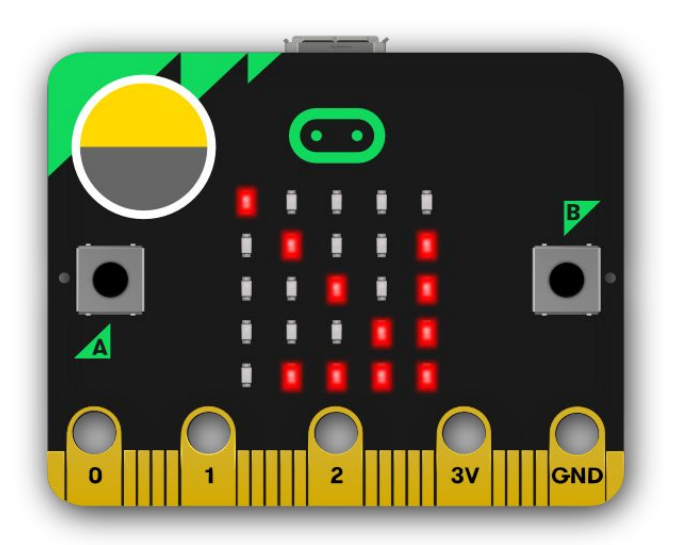

Ejemplo: Mostramos un gráfico de barras con el valor del nivel de luz ambiental.

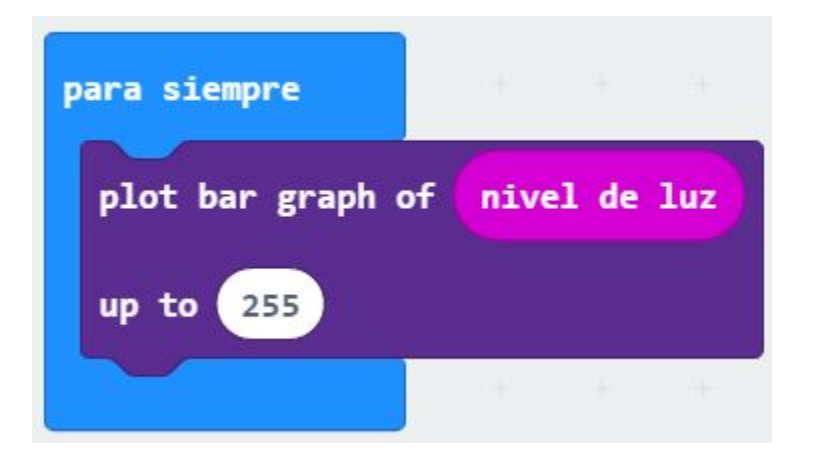

basic.forever(function () { led.plotBarGraph( input.lightLevel(), 255  $\rightarrow$ 

})

### Ejemplo: El brillo de la pantalla LED aumenta si la luz ambiental disminuye.

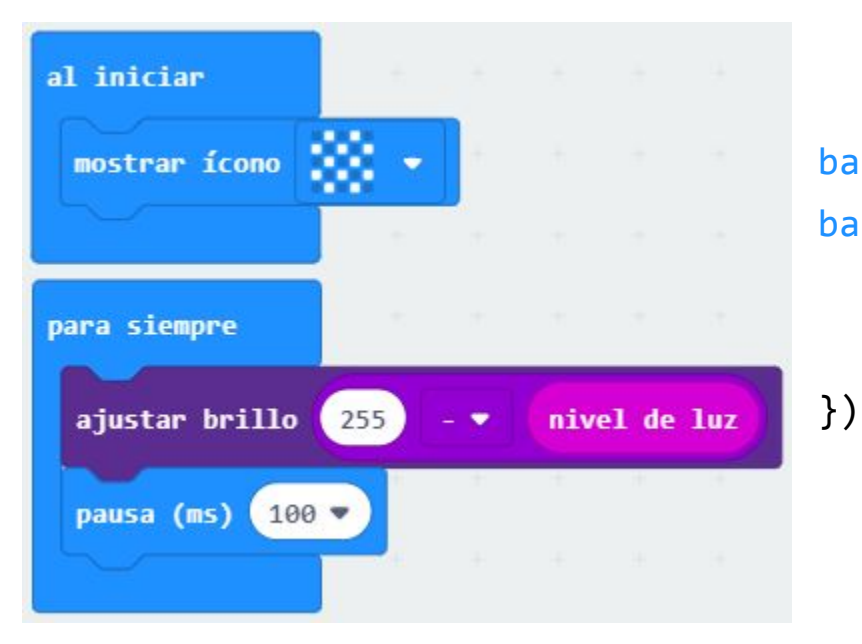

basic.showIcon(IconNames.Chessboard) basic.forever(function () { led.setBrightness(255 - input.lightLevel()) basic.pause(100)

# **Acelerómetro**

El acelerómetro mide la aceleración detectando cuando se mueve micro: bit. También puede detectar otras acciones, por ejemplo, agitar, inclinar y caída libre.

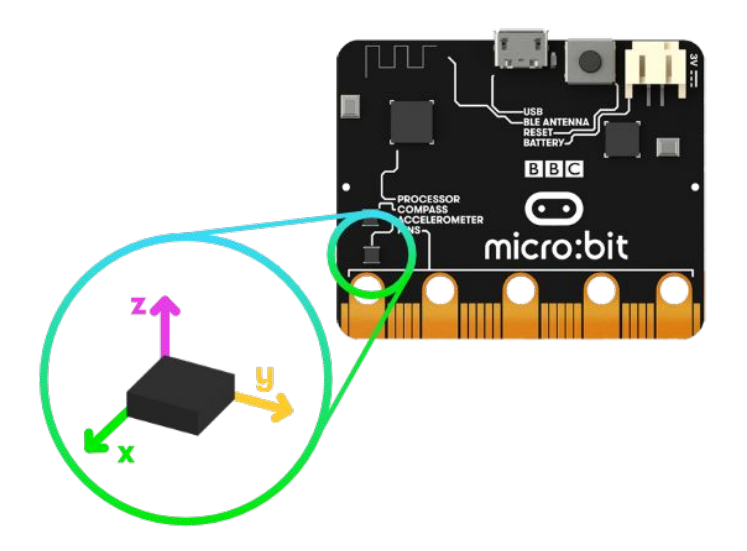

### Ejemplo: Dado electrónico.

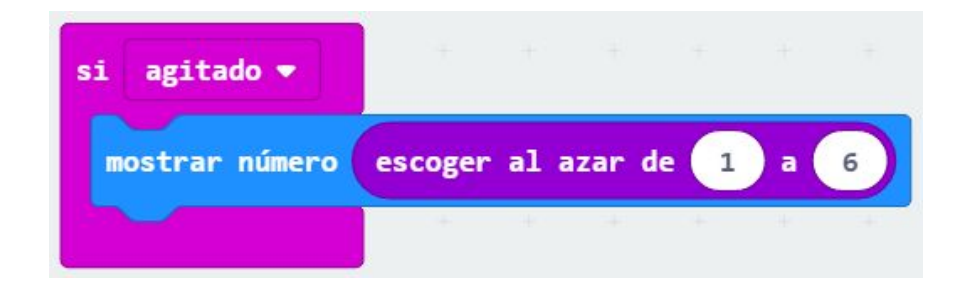

```
input.onGesture(Gesture.Shake, function () {
   basic.showNumber(Math.randomRange(1, 6))
})
```
#### Ejemplo: Juego piedra, papel o tijera.

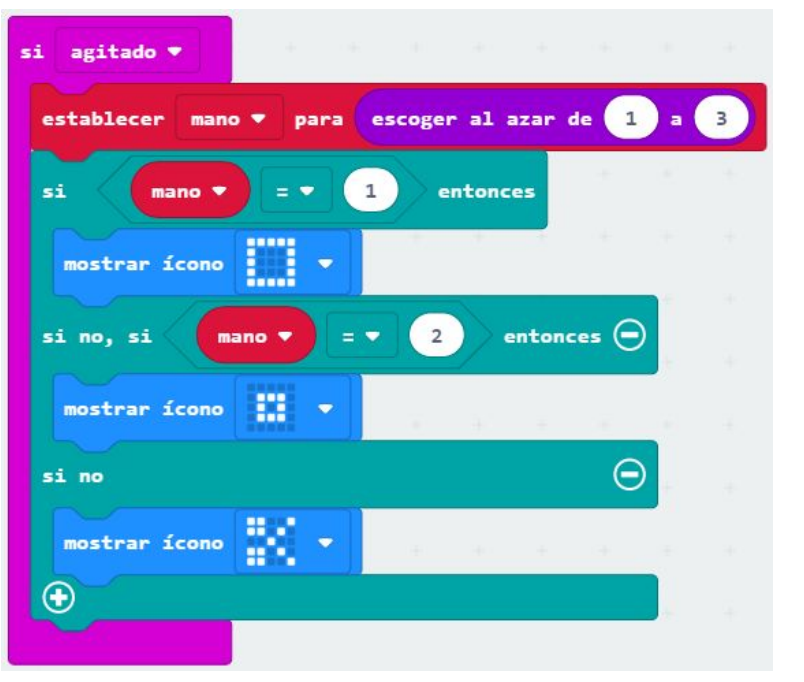

})

```
let mano = \thetainput.onGesture(Gesture.Shake, function () {
   mano = Math.randomRange(1, 3)if (mano == 1) {
        basic.showIcon(IconNames.Square)
    } else if (mano == 2) {
        basic.showIcon(IconNames.SmallSquare)
    } else {
        basic.showIcon(IconNames.Scissors)
 }
```
# **Brújula**

La brújula detecta el campo magnético de la tierra, lo que le permite saber en qué dirección está orientada. La brújula debe calibrarse antes de poder usarse. Micro: bit mide el rumbo de la brújula de 0 a 359 grados con su chip magnetómetro.

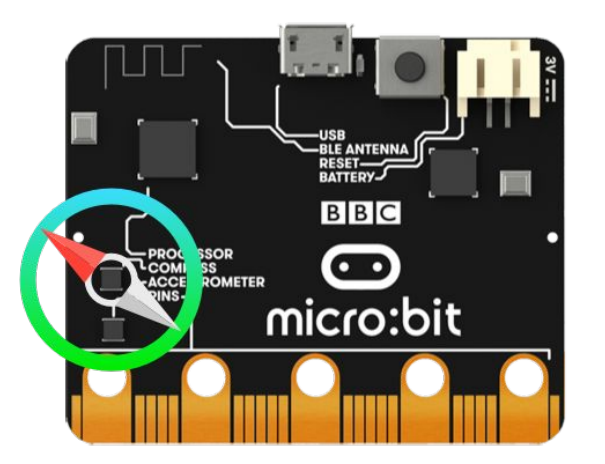

**Ejemplo**: Programa que muestra una letra que indica si micro: bit está orientado al norte (N), al sur (S), al este (E) o al oeste (O).

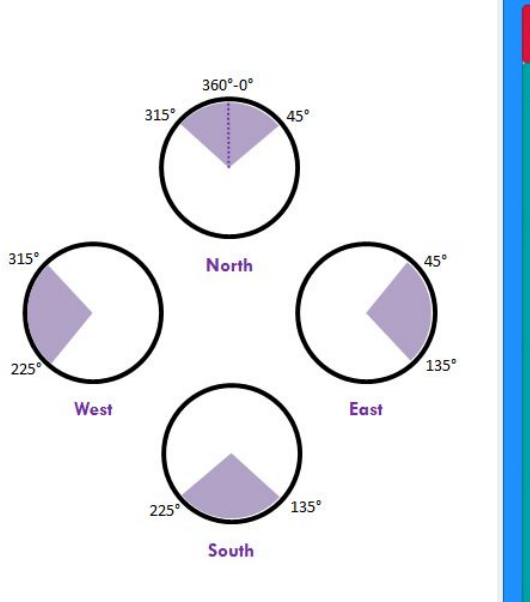

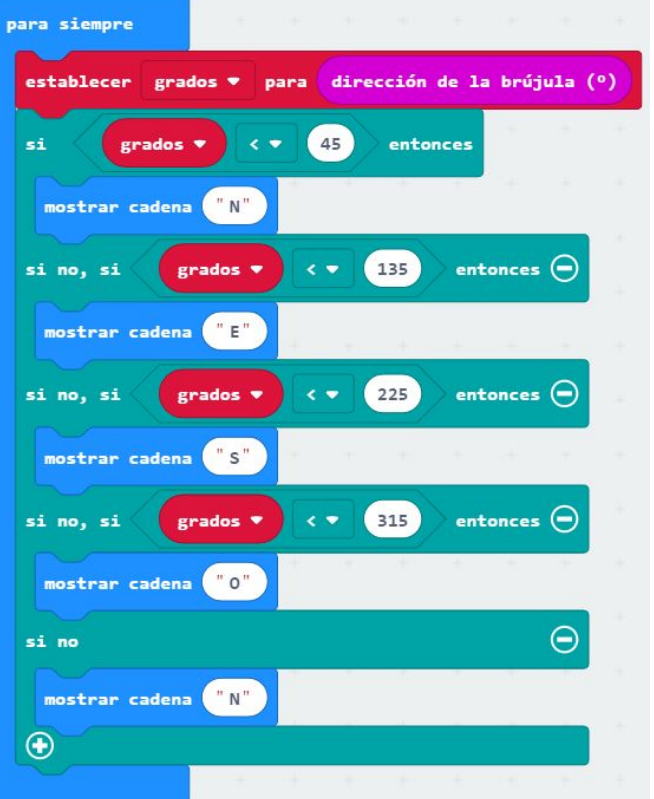

let grados =  $0$ basic.forever(function () { grados = input.compassHeading() if (grados  $\left( 45\right)$  { basic.showString("N") } else if (grados < 135) { basic.showString("E") } else if (grados < 225) { basic.showString("S") } else if (grados < 315) { basic.showString("O") } else { basic.showString("N") }

})

**Ejemplo**: Detecta la proximidad de un imán.

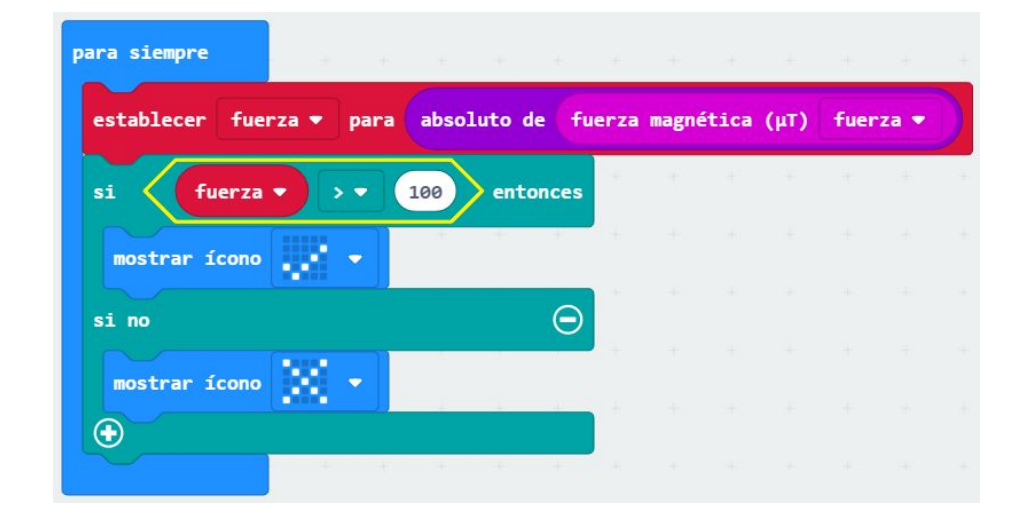

```
let fuerza = \theta
```

```
basic.forever(function () {
```
fuerza = Math.abs(input.magneticForce(Dimension.Strength))

```
if (fuerza > 100) {
```
basic.showIcon(IconNames.Yes)

```
 } else {
```

```
 basic.showIcon(IconNames.No)
```
}

## **Radio**

La función de radio permite comunicarse de forma inalámbrica entre micro: bits. Se puede usar la radio para enviar mensajes a otros micro: bits.

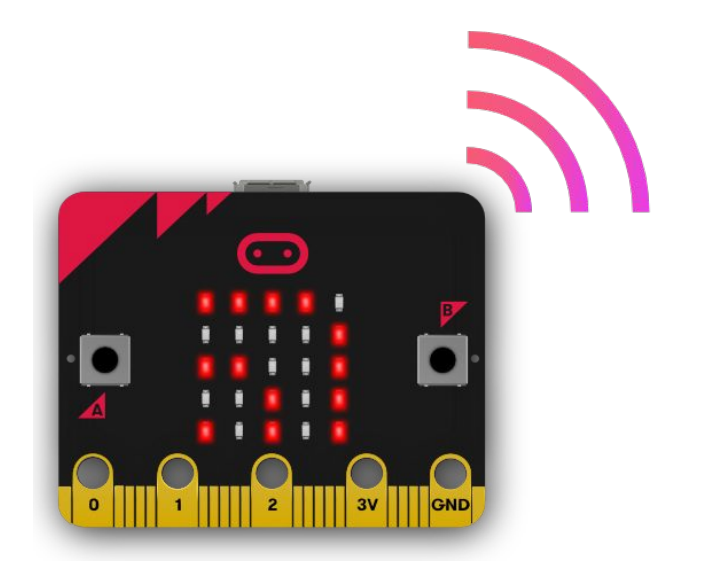

#### Ejemplo: MicroChat

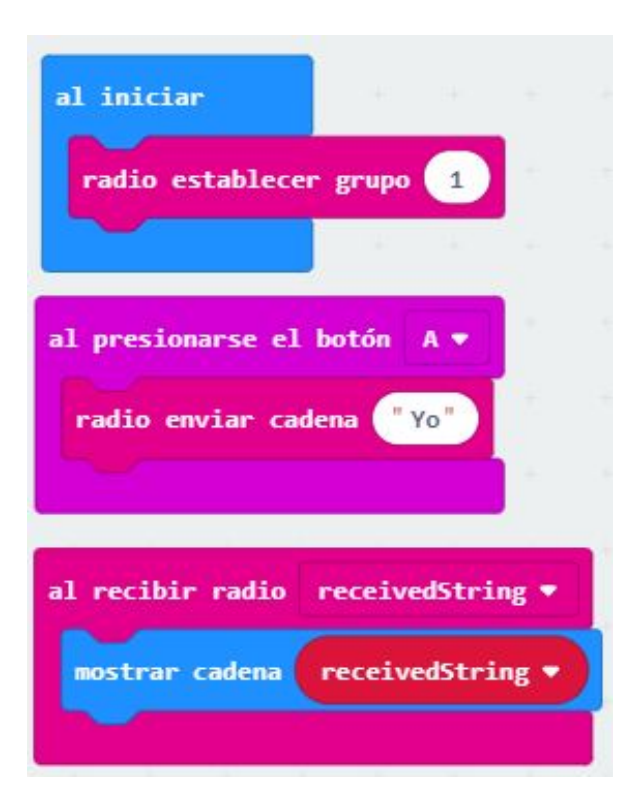

input.onButtonPressed(Button.A, function () { radio.sendString("Yo") }) radio.onReceivedString(function (receivedString) { basic.showString(receivedString) }) radio.setGroup(1)

### Ejemplo: Muestra en otro dispositivo nuestro estado de ánimo (contento o triste).

radio.setGroup(1)

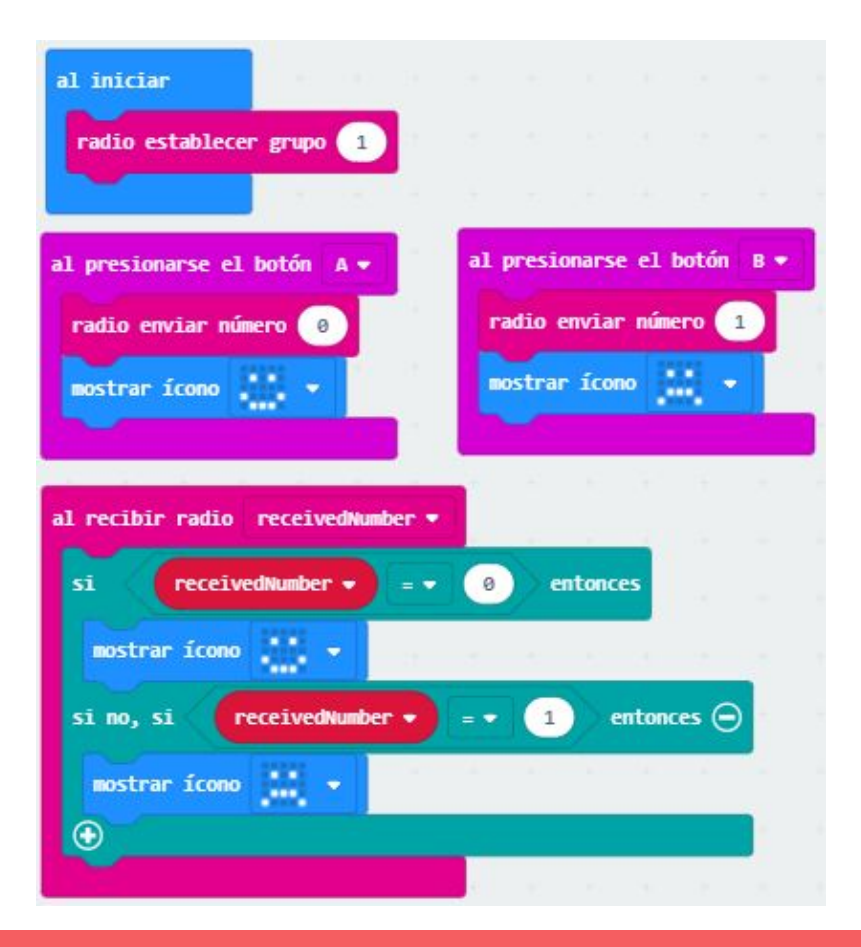

```
input.onButtonPressed(Button.A, function () {
    radio.sendNumber(0)
    basic.showIcon(IconNames.Happy)
})
input.onButtonPressed(Button.B, function () {
    radio.sendNumber(1)
    basic.showIcon(IconNames.Sad)
})
radio.onReceivedNumber(function (receivedNumber) {
   if (receivedNumber == 0) {
        basic.showIcon(IconNames.Happy)
   \} else if (receivedNumber == 1) {
        basic.showIcon(IconNames.Sad)
 }
})
```
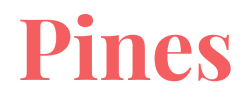

Hay 25 conectores externos (pines) para programar motores, LEDs u otros componentes eléctricos, o conectar sensores adicionales para controlar el código.

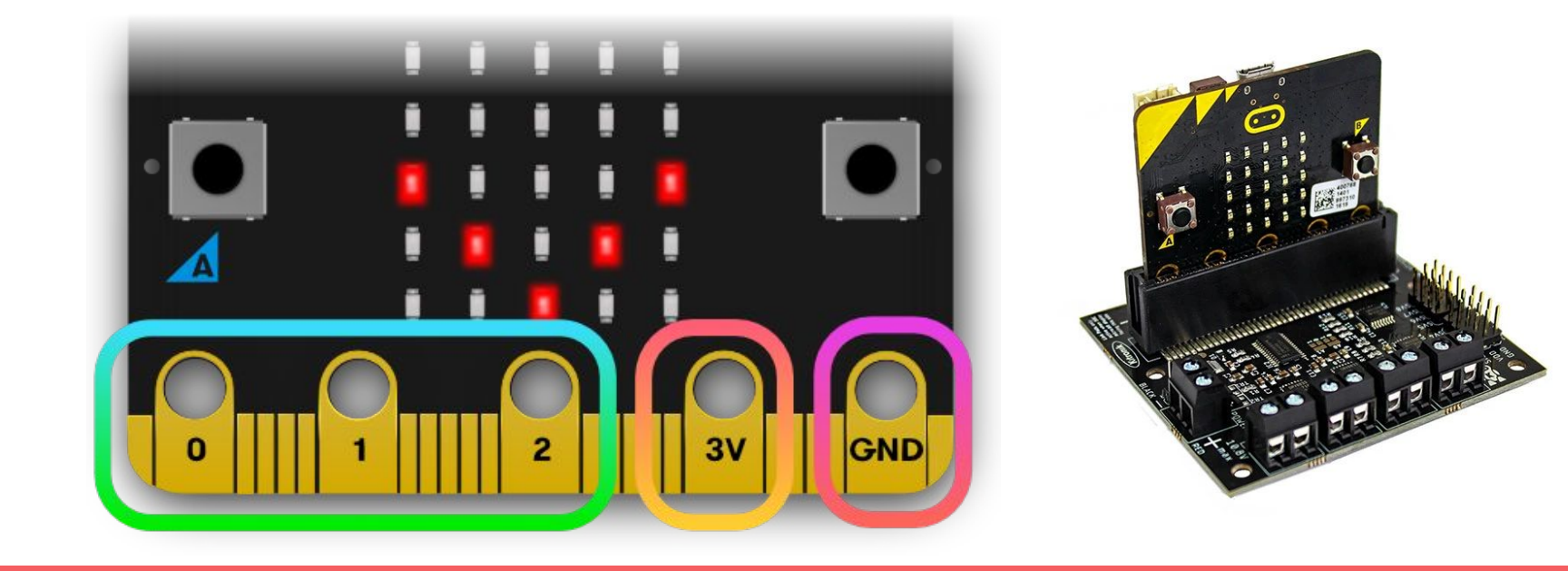

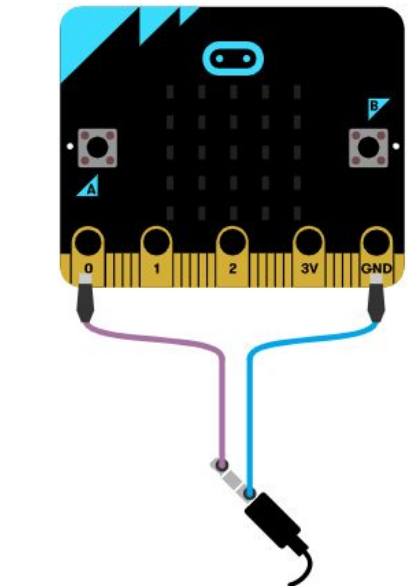

input.onButtonPressed(Button.A, function () { music.playTone(294, music.beat(BeatFraction.Half)) music.playTone(330, music.beat(BeatFraction.Whole)) music.playTone(262, music.beat(BeatFraction.Whole)) music.playTone(131, music.beat(BeatFraction.Whole)) music.playTone(196, music.beat(BeatFraction.Double))

**Ejemplo**: saludo sonoro para establecer comunicación entre humanos y alienígenas.

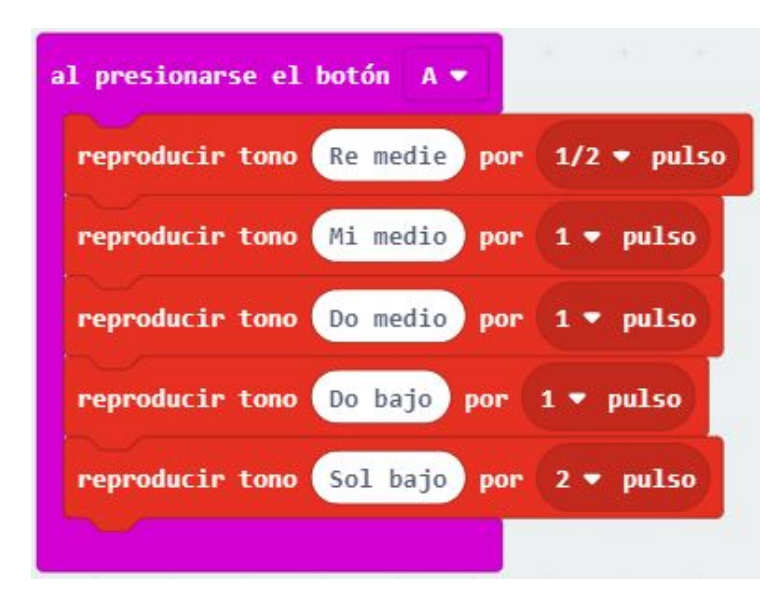

### **Ejemplo**: Presionar botón

```
basic.forever(function () {
    if (input.pinIsPressed(TouchPin.P0)) 
{
        basic.showNumber(1)
    } else {
        basic.showNumber(0)
 }
})
```
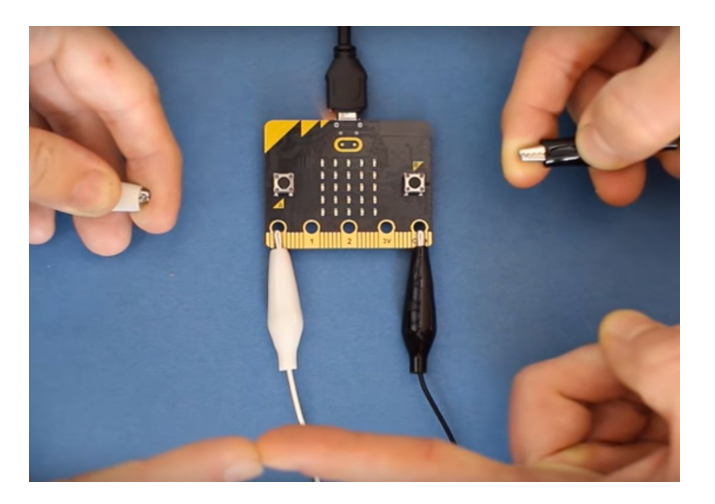

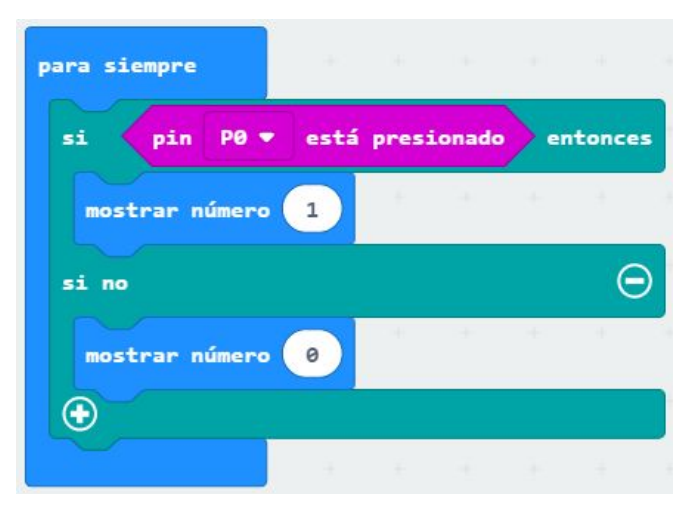

#### **Servomotores**

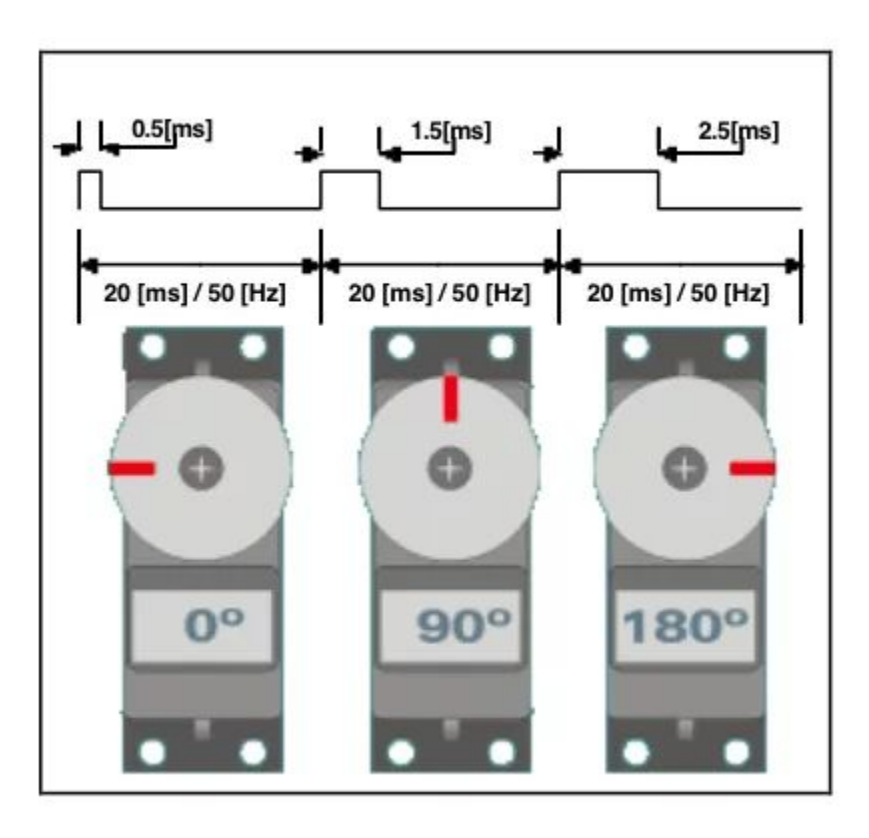

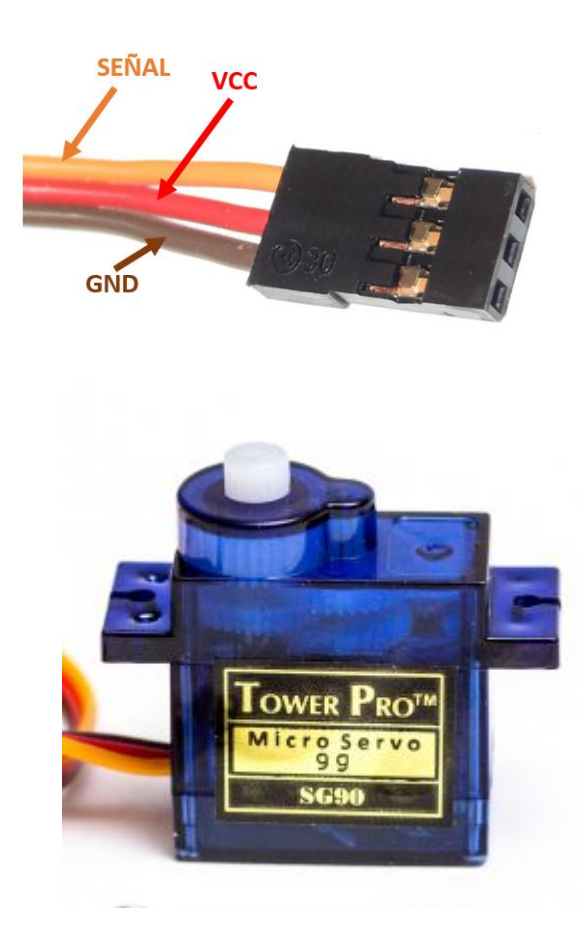

### **Ejemplo**: Control de un servomotor

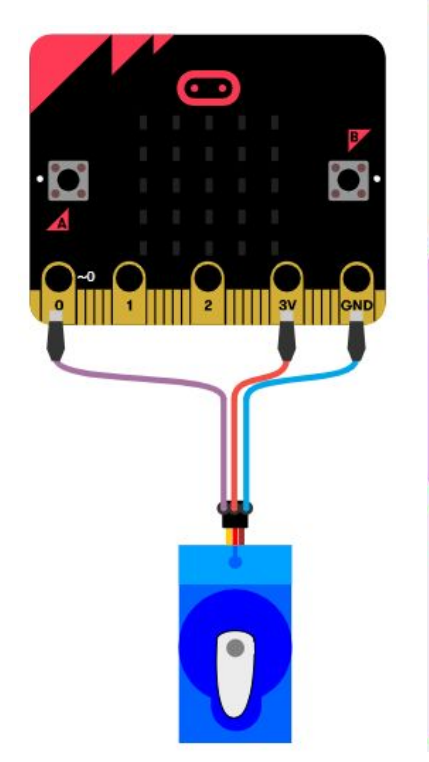

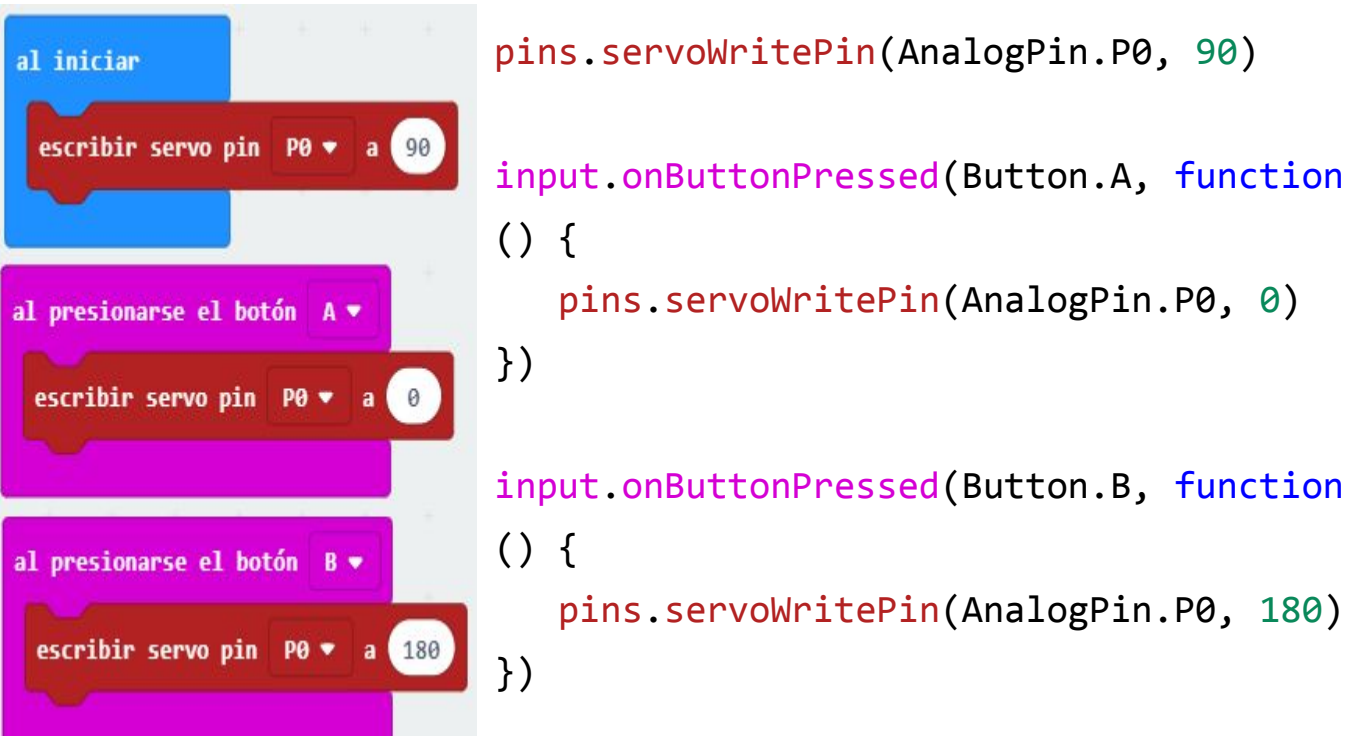

### **Ejemplo**: Calibrar un servomotor

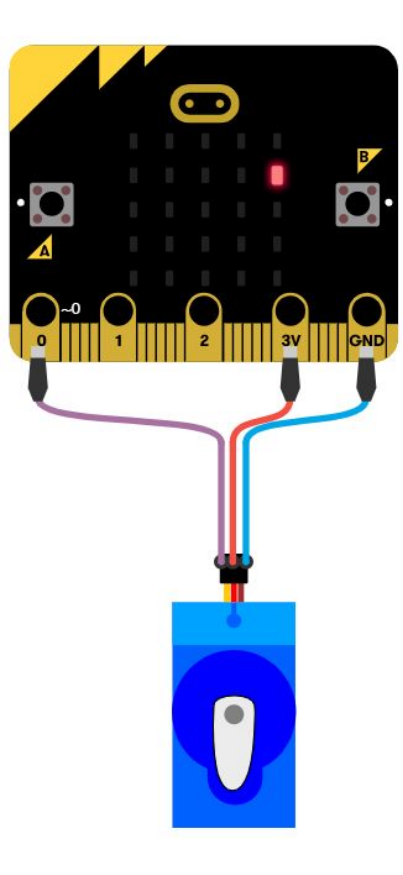

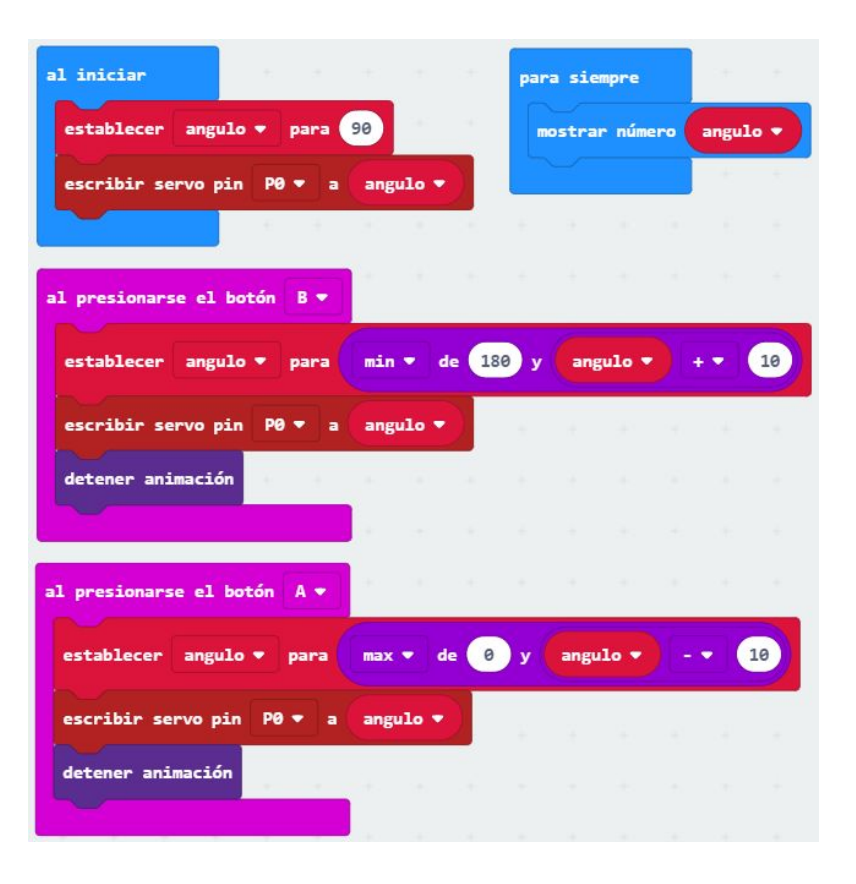

```
let angulo = \thetainput.onButtonPressed(Button.A, function () {
   angulo = Math.max(0, angulo - 10) pins.servoWritePin(AnalogPin.P0, angulo)
    led.stopAnimation()
})
input.onButtonPressed(Button.B, function () {
   angulo = Math.min(180, angulo + 10) pins.servoWritePin(AnalogPin.P0, angulo)
    led.stopAnimation()
})
angulo = 90pins.servoWritePin(AnalogPin.P0, angulo)
basic.forever(function () {
    basic.showNumber(angulo)
})
```